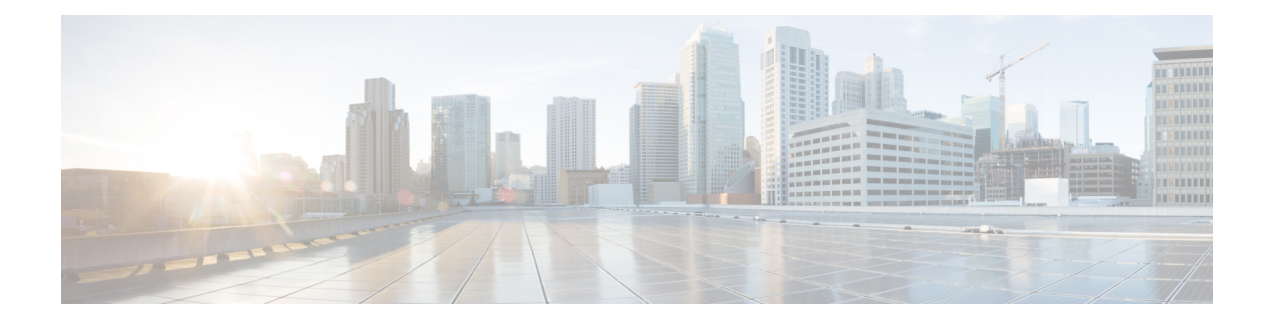

# **Process Control Commands**

To use these commands in System Admin VM, you must be in a user group associated with appropriate command rules and data rules. If the user group assignment is preventing you from using a command, contact your AAA administrator for assistance.

- [follow,](#page-1-0) on page 2
- [process,](#page-3-0) on page 4
- show [media,](#page-5-0) on page 6
- show [memory,](#page-6-0) on page 7
- show memory [compare,](#page-7-0) on page 8
- show [memory](#page-10-0) heap, on page 11
- show [processes,](#page-11-0) on page 12
- top, on [page](#page-14-0) 15

## <span id="page-1-0"></span>**follow**

To unobtrusively debug a live process or a live thread in a process, use the **follow process** command in XR EXEC modeSystem Admin EXEC mode.

**follow process** [{*pid* | **location** *node-id*}]

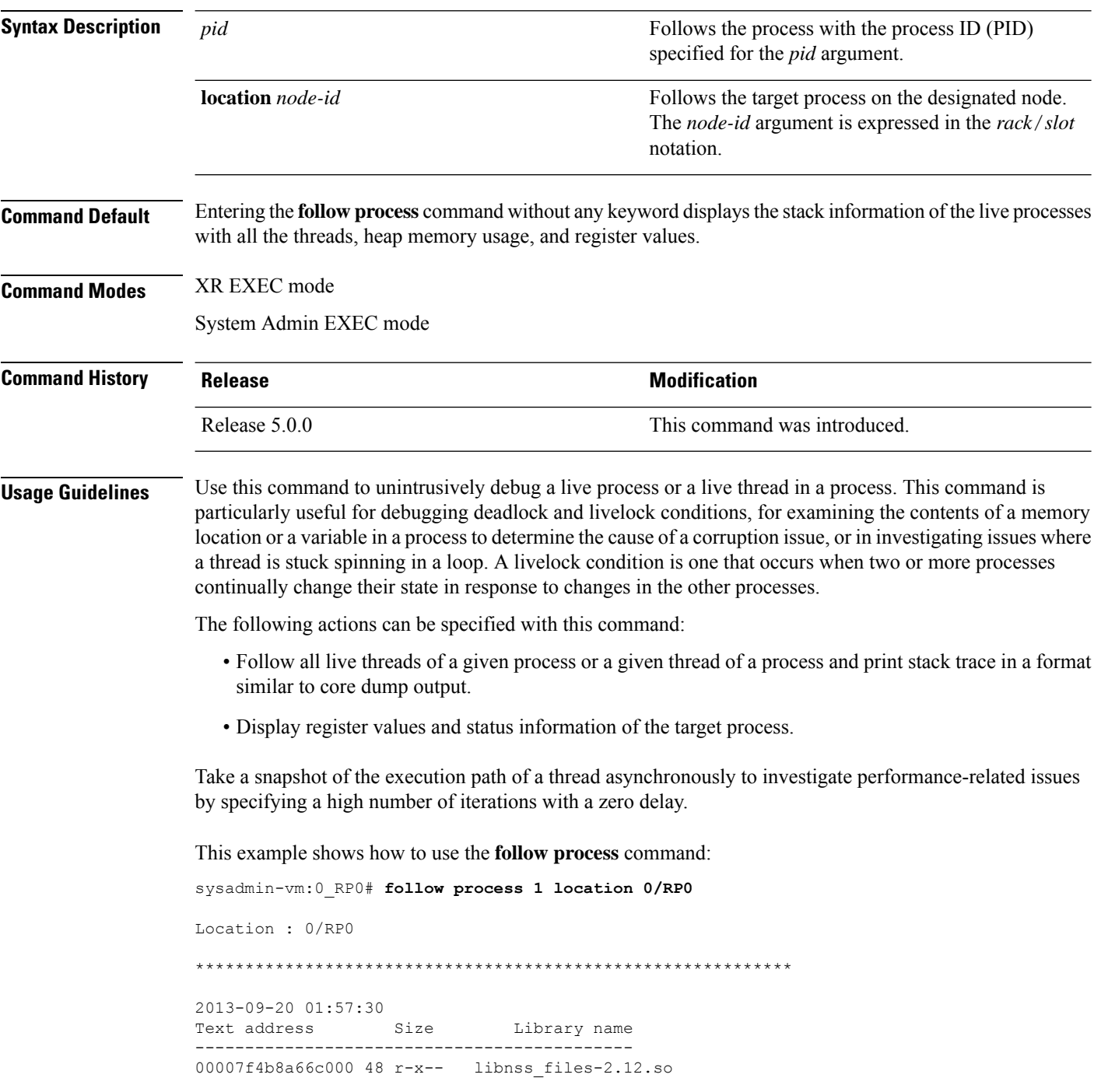

00007f4b8a879000 1444 r-x-- libc-2.12.so 00007f4b8abec000 48 r-x-- libpci.so 00007f4b8adf9000 32 r-x-- librt-2.12.so 00007f4b8b002000 248 r-x-- libdbus-1.so.3.4.0 00007f4b8b241000 96 r-x-- libpthread-2.12.so 00007f4b8b45e000 128 r-x-- ld-2.12.so -------------------------------------------- #0 0x00007f4b8a955c83 in select+0x13 from /lib64/libc-2.12.so #1 0x000000000041f974 in ?? () from /sbin/init #2 0x0000000000404b9d in ?? () from /sbin/init #3 0x00007f4b8a897cce in \_\_libc\_start\_main+0xfe from /lib64/libc-2.12.so #4 0x0000000000404659 in ?? () from /sbin/init

### <span id="page-3-0"></span>**process**

To terminate or restart a process, use the **process** command in the System Admin EXEC mode.

**process** {**crash** | **restart**} *executable-name* {*IID* **location** *node-id* | **location** *node-id*}

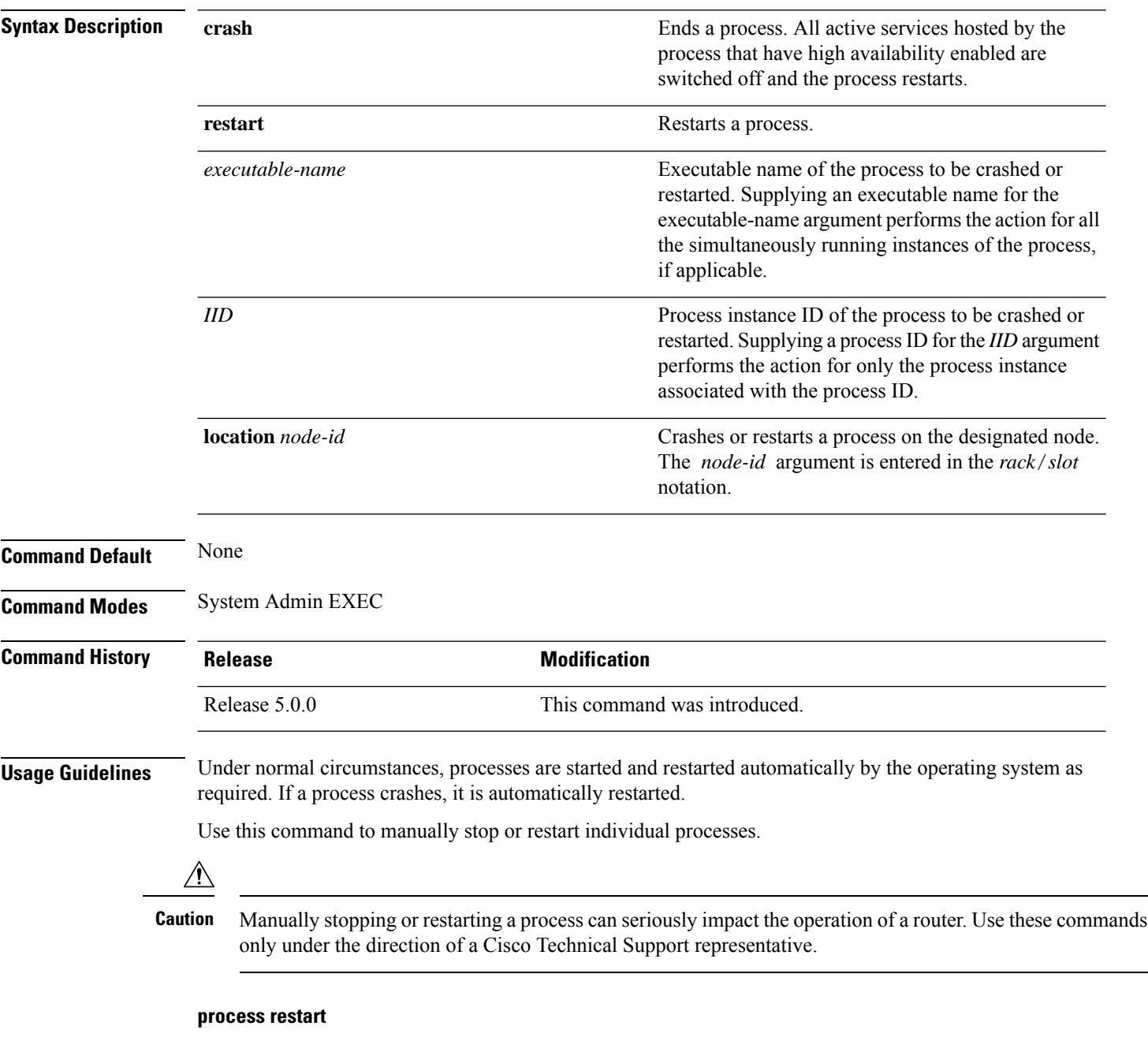

The **process restart** command restarts a process, such as a process that is not functioning optimally.

This example shows how to restart a process:

### sysadmin-vm:0\_RP0# **process restart syslogd\_helper location 0/3**

proc-action-status User root (127.0.0.1) requested restart for process syslogd\_helper(0) at 0/3 'Sending signal 15 to process syslogd\_helper(IID 0) pid=1801'

## <span id="page-5-0"></span>**show media**

To display the current state of the disk storage media, use the **show media** command inSystem Admin EXEC mode.

**show media location** {*node-id* | **all**}

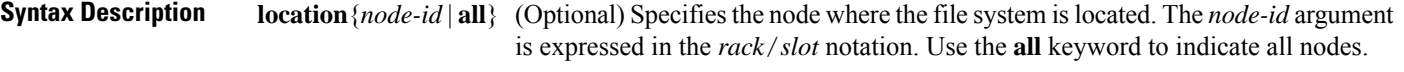

**Command Default** The disk storage media for the active RP is displayed.

**Command Modes** System Admin EXEC

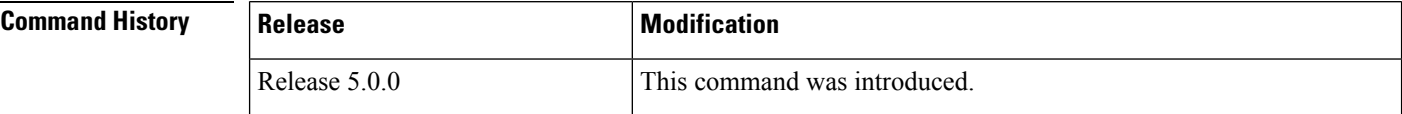

**Usage Guidelines** Use the **show media** command to view the status of the storage media on your system.

The following example displays the output of the **show media** command:.

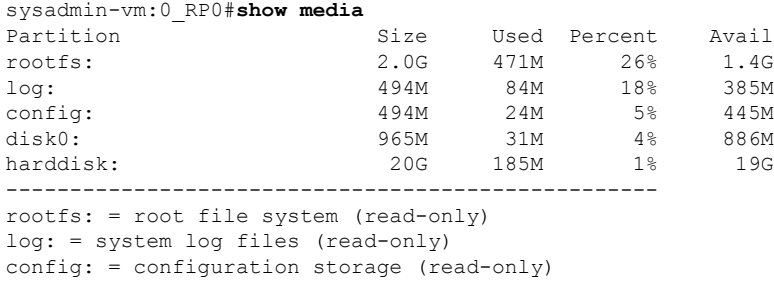

#### **Table 1: show media Field Descriptions**

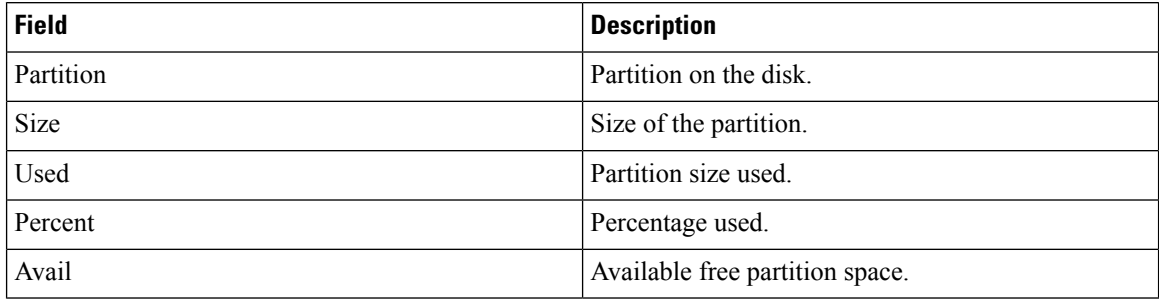

## <span id="page-6-0"></span>**show memory**

To display the available physical memory and memory usage information of processes on the router, use the **show memory** command in System Admin EXEC and XR EXEC mode.

**show memory** [{**location** *node-id* | **pid** *pid* [**location** *node-id*] | **summary** [**location** *node-id*]}]

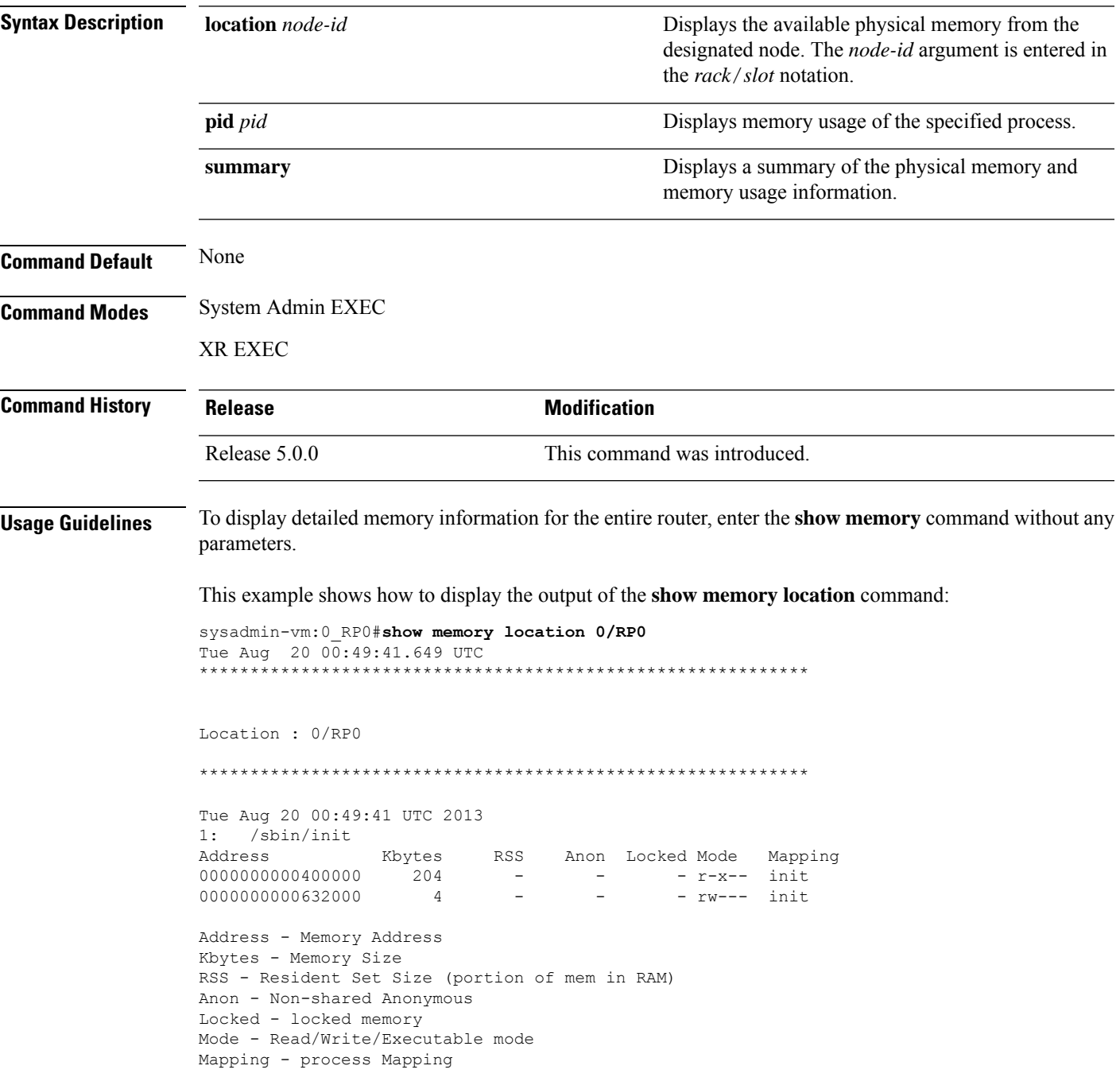

## <span id="page-7-0"></span>**show memory compare**

To display details about heap memory usage for all processes on the router at different moments in time and compare the results, use the **show memory compare** command in System Admin EXEC and XR EXEC mode.

**show memory compare** {**start** | **end** | **report**}

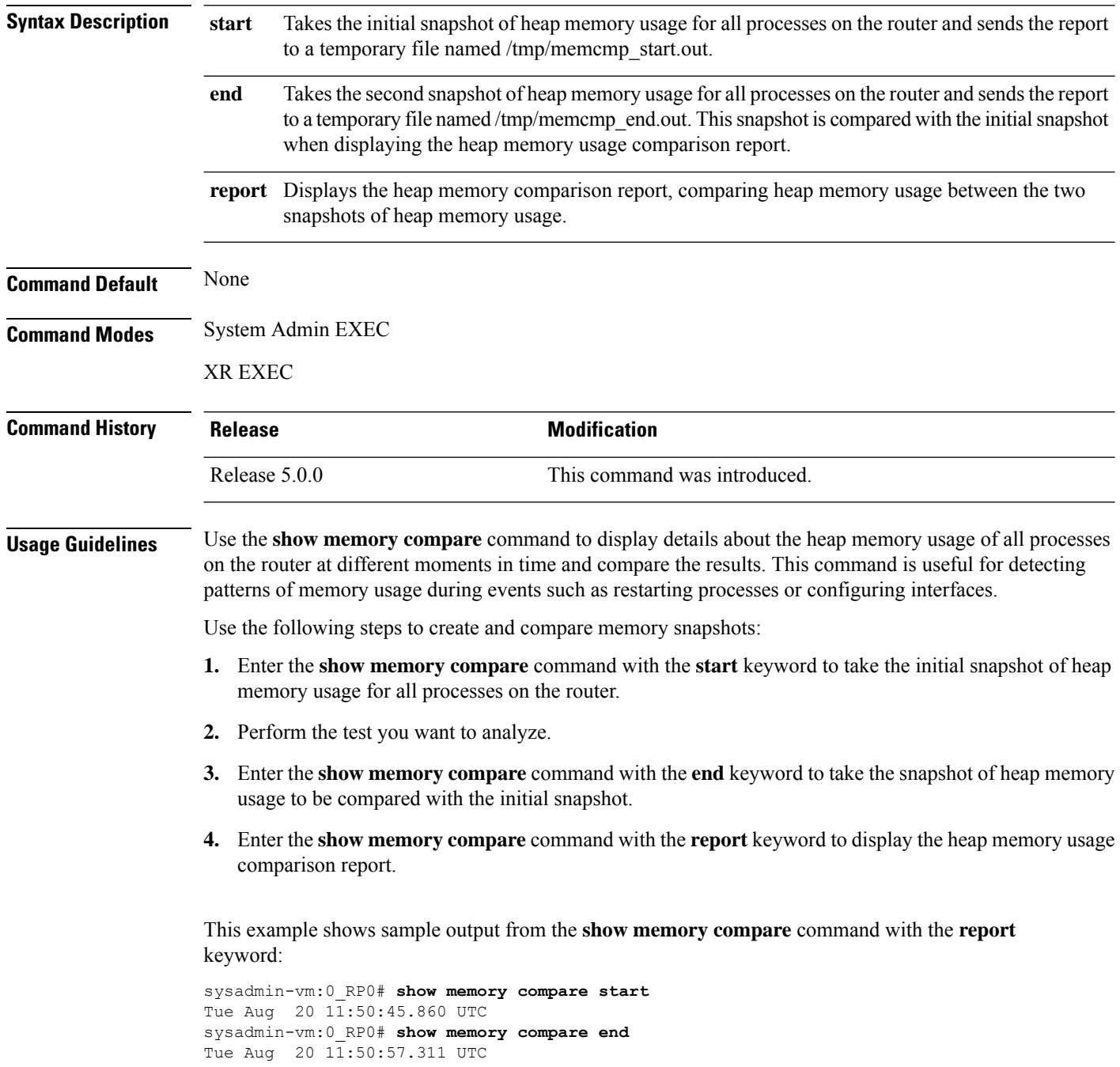

 $\overline{\phantom{a}}$ 

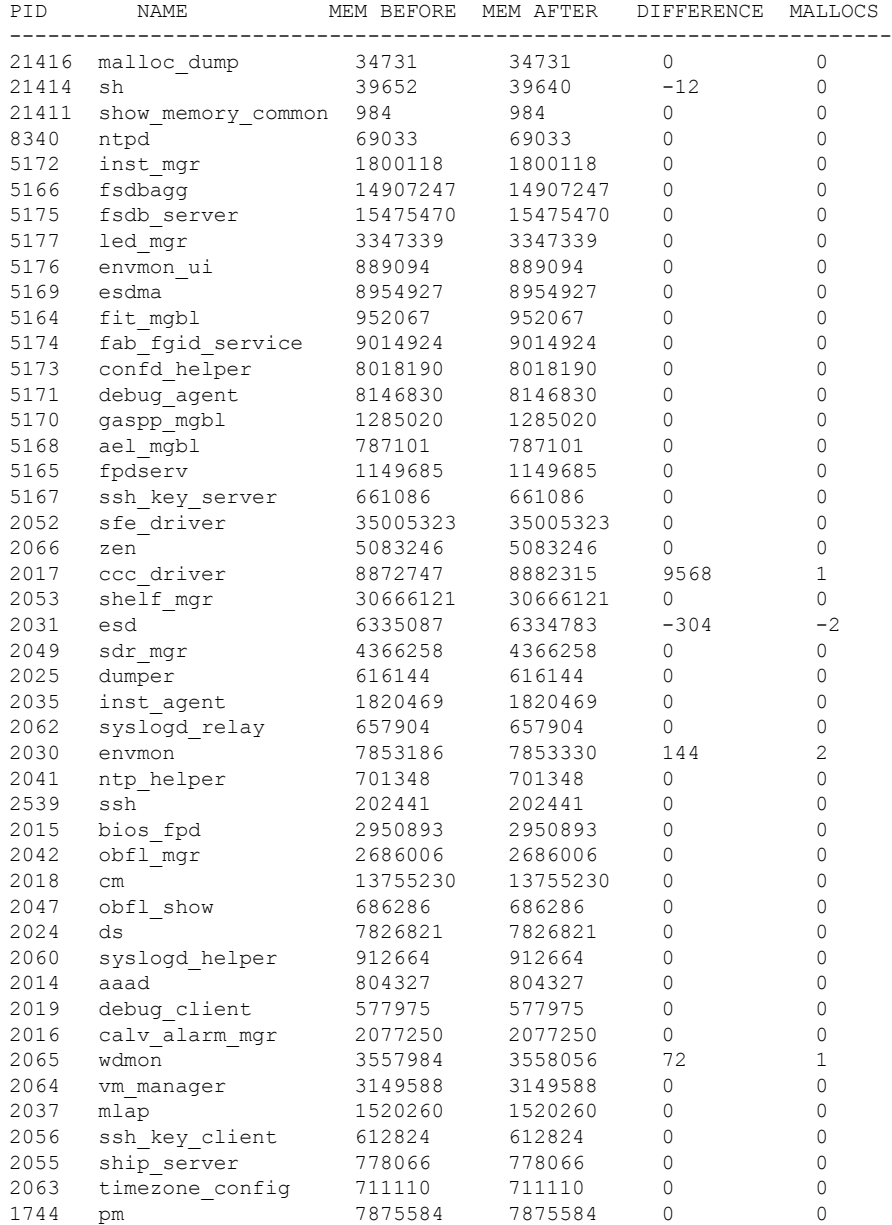

#### sysadmin-vm:0\_RP0# **show memory compare report**

### **Table 2: show memory compare report Field Descriptions**

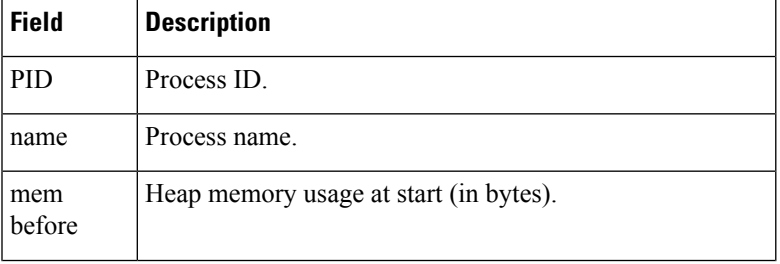

I

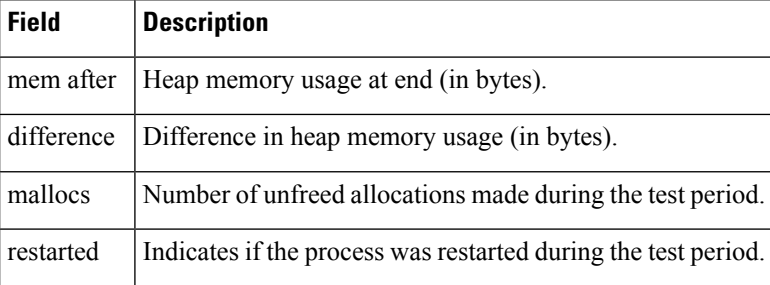

# <span id="page-10-0"></span>**show memory heap**

To display information about the heap space for a process, use the **show memory heap** command in System Admin EXEC and XR EXEC mode.

**show memory heap** *pid*

error: 0 times

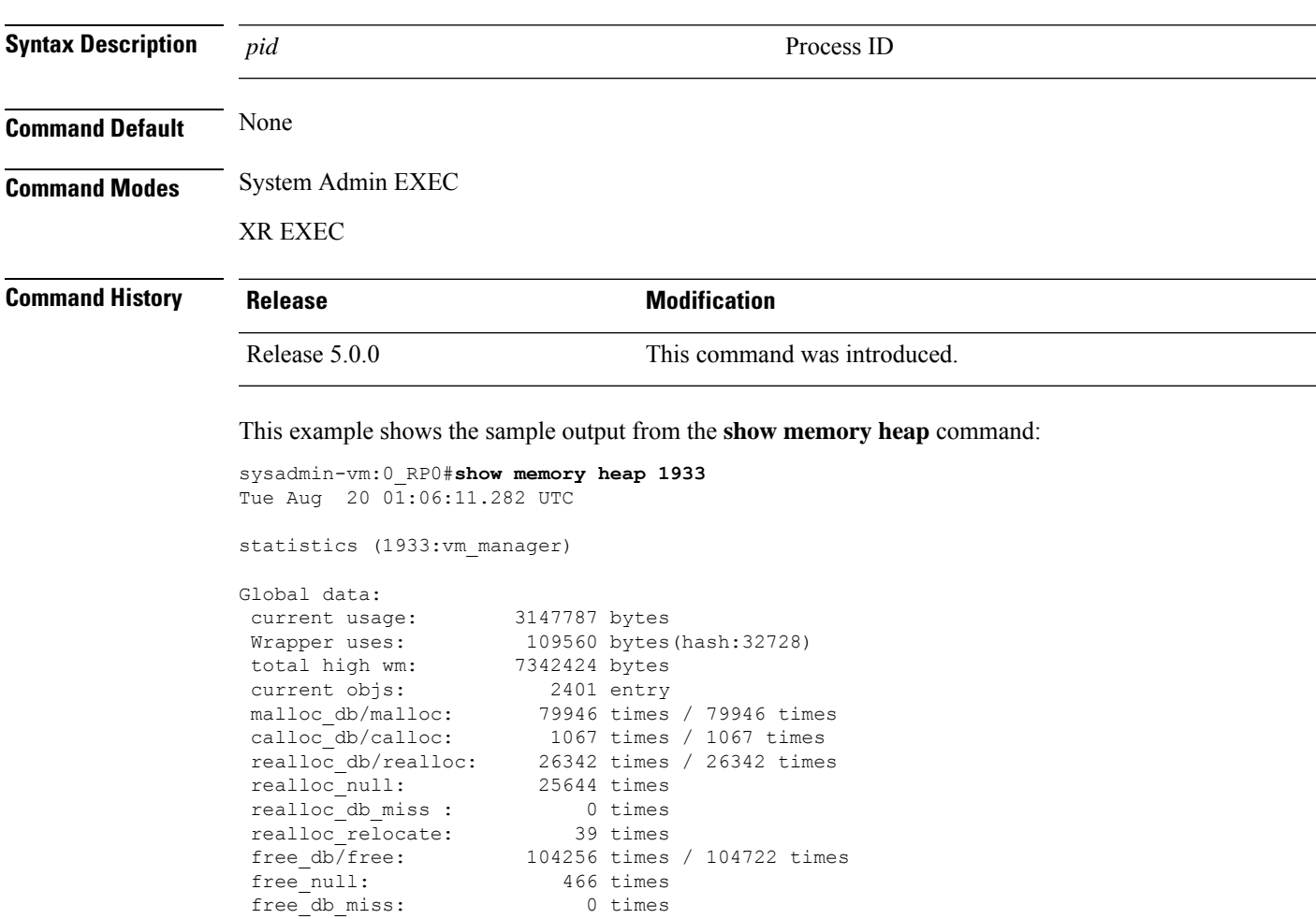

### <span id="page-11-0"></span>**show processes**

To display information about active processes, use the **show processes** command in System Admin EXEC mode.

**show processes** {*process-name* {[{**detail**| **run**}] **location** *node-id* |**location** *node-id*} | **aborts location** *node-id* | **all location** *node-id* | **blocked** [{*PID* | **extended** | **location** *node-id*}] | **family** [{*PID* | **location** *node-id*}] | **files** [{*PID* | **details** | **location** *node-id*}] | **location** [{**all***node-id*}] | **mandatory location** *node-id* | **memory** [{*PID* | **location** *node-id*}] | **services** {*service-name* | **active** | **all** | **run** | **standby**} **location** *node-id* | **signal** [{*PID* | **location** *node-id*}] | **startup location** *node-id* | **threadname** [{*PID* | **location** *node-id*}]}

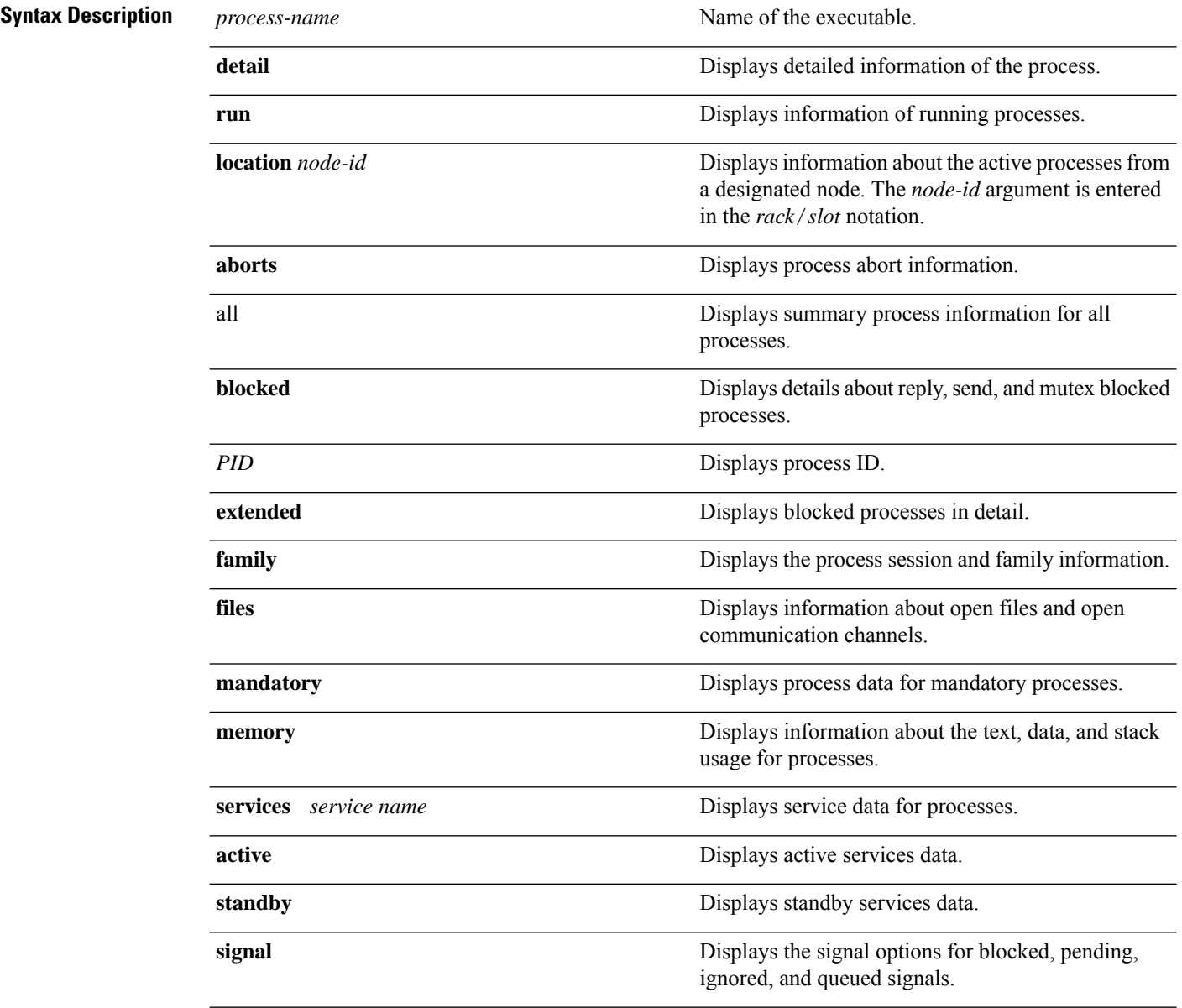

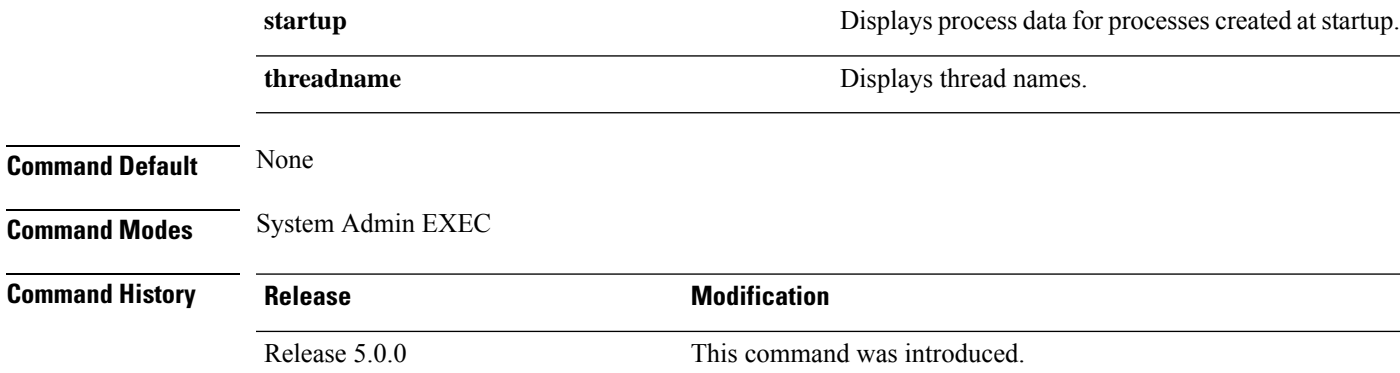

**Usage Guidelines** Use the **show processes** command to display process level information across the system.

The **show processes** command with the **memory** keyword displays details of memory usage for a given process as shown in the following example:

sysadmin-vm:0\_RP0# **show process memory**

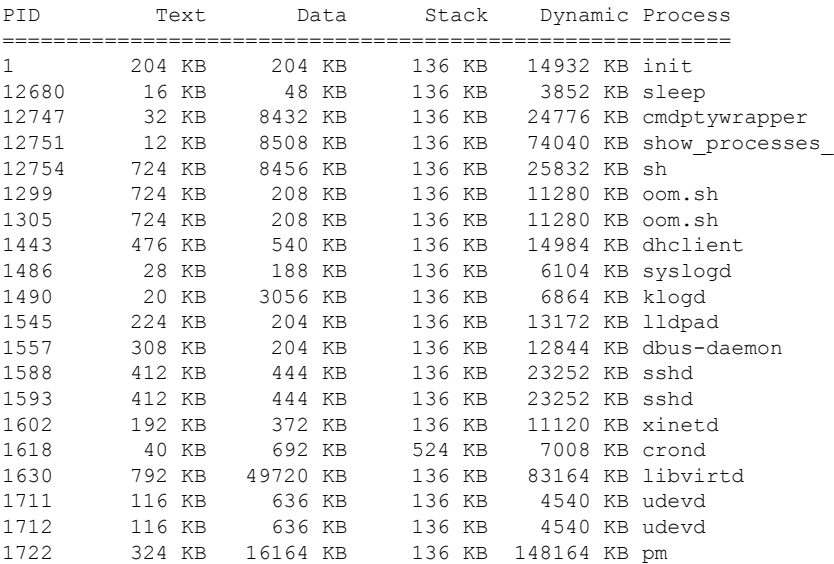

**Table 3: show processes memory Field Descriptions**

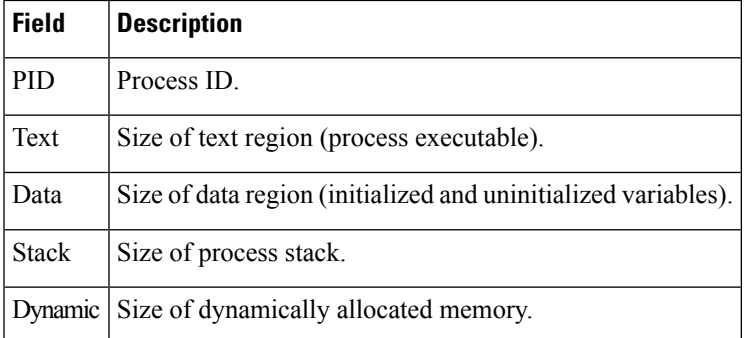

 $\mathbf{l}$ 

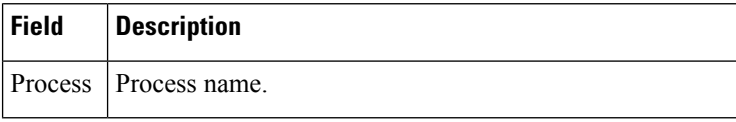

ı

### <span id="page-14-0"></span>**top**

I

To display real-time view of running processes in different locations, use the **top** command in the System Admin EXEC and XR EXEC modes.

**top** [{**dumbtty** | **location** *node-id* [**dumbtty**]}]

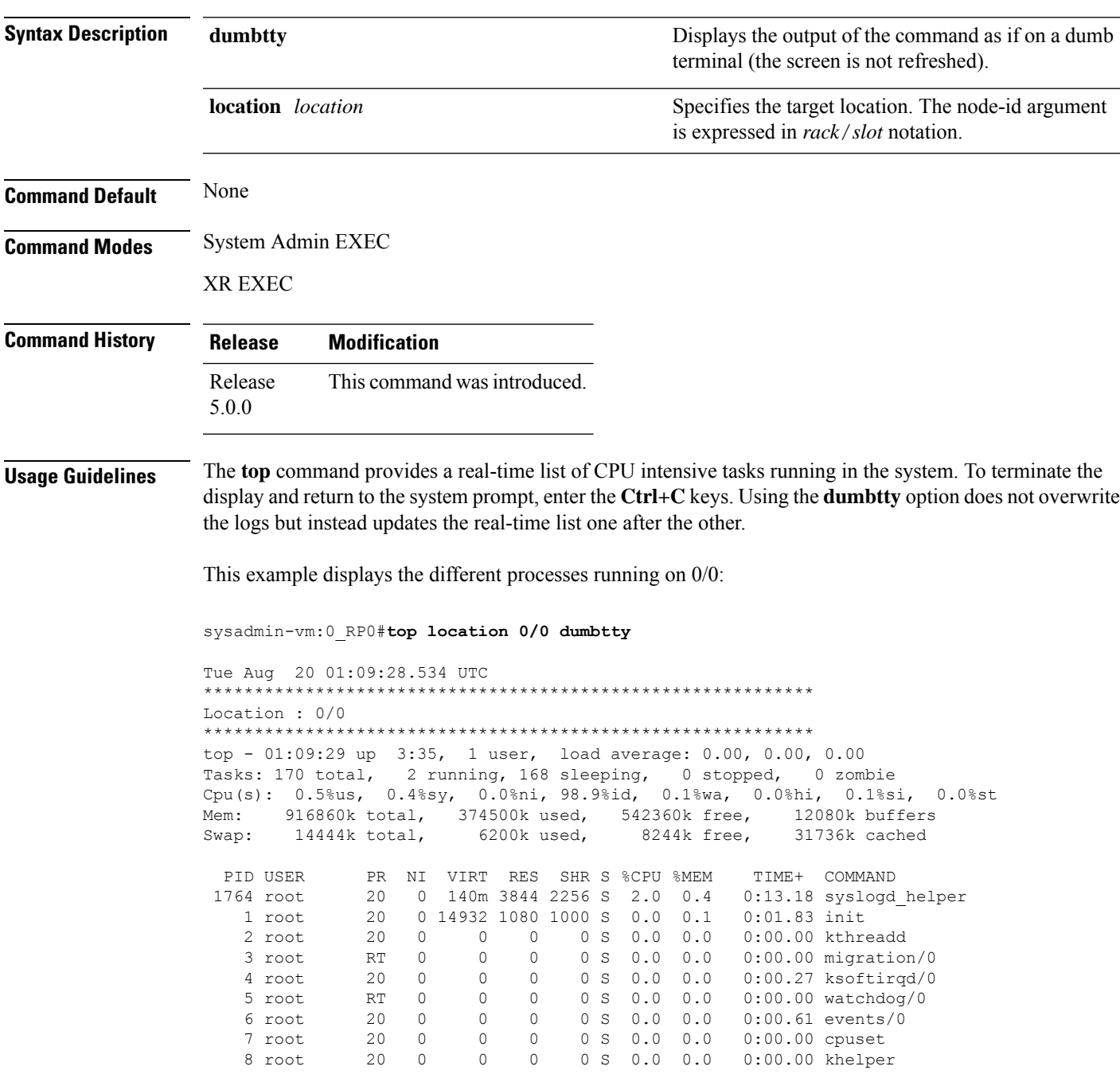

 $\mathbf I$ 

ı